## **智行理财网** 恒星币怎么买?Bitget交易所购买

 恒星币是一个去中心化的区块链平台,旨在简化全球支付和数字资产交换。该项 目于2014年由Jed McCaleb创建,它的目标是降低跨境汇款的成本,提高金融包容 性,并使金融服务普及化。恒星币的网络允许用户发行和交换各种资产,包括数字 货币、代币以及传统货币。这使得恒星币成为了全球金融领域的一种备受欢迎的数 字货币。恒星币怎么买?Bitget交易所购买。

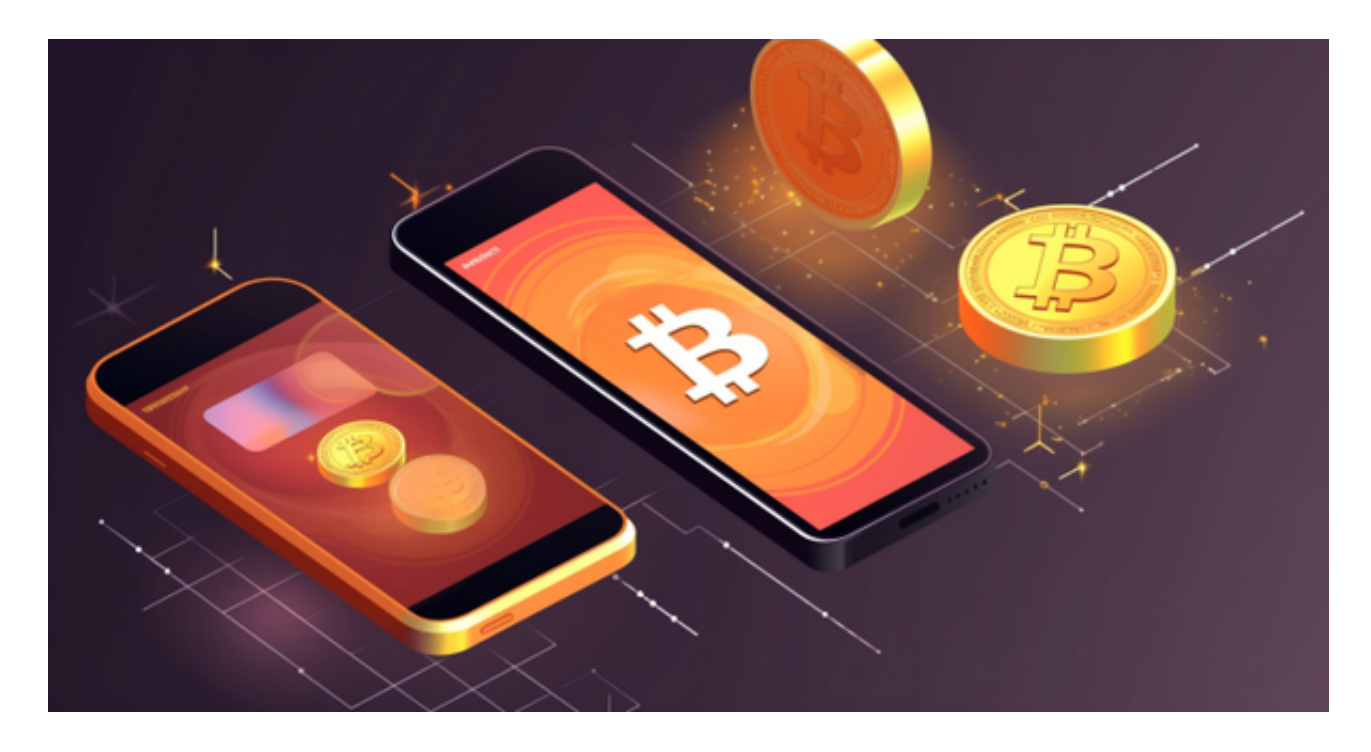

步骤一:选择一个合适的数字货币交易所

 要购买恒星币,您首先需要选择一个数字货币交易所,这是您用来交换您的资金 以获得XLM的平台。Bitget是一个备受欢迎的数字货币交易所,但您也可以考虑其 他交易所,如Binance、Coinbase、Kraken等。确保您选择的交易所支持恒星币 的交易对。

步骤二:注册并验证您的账户

 一旦您选择了一个交易所,您需要注册一个账户。这通常涉及到提供您的电子邮 件地址、创建一个安全密码以及可能的话,进行身份验证。确保您使用一个强密码 ,并按照交易所的安全建议来设置您的账户。

步骤三:存入资金

 在您的交易所账户注册并验证后,您需要存入资金以购买恒星币。这可以通过多 种方式完成,包括:

1.银行转账: 您可以将法定货币(如美元、欧元)汇入您的交易所账户,然后使 用这些资金购买XLM。

2.加密货币存款: 如果您已经持有其他加密货币, 如比特币或以太坊, 您可以将 它们存入您的交易所账户,并在交易所上进行交换以获得XLM。

步骤四:搜索XLM交易对

一旦您在交易所账户中有资金,您可以搜索XLM的交易对。交易对是一种标志, 它表示您可以用您的资金交换成XLM。通常,您可以在交易所的市场部分找到XLM 的交易对。

步骤五:下订单购买XLM

 在找到XLM交易对后,您可以选择购买XLM。交易所通常提供两种主要的订单类 型:

 3.市价订单: 这种类型的订单将以当前市场价格立即购买XLM。这是一个快速的 方式,但价格可能会有一些波动。

 4.限价订单: 这种类型的订单允许您设置一个特定的价格来购买XLM。您可以等 待市场价格达到您设定的价格时再进行交易。这种方式更注重价格控制。

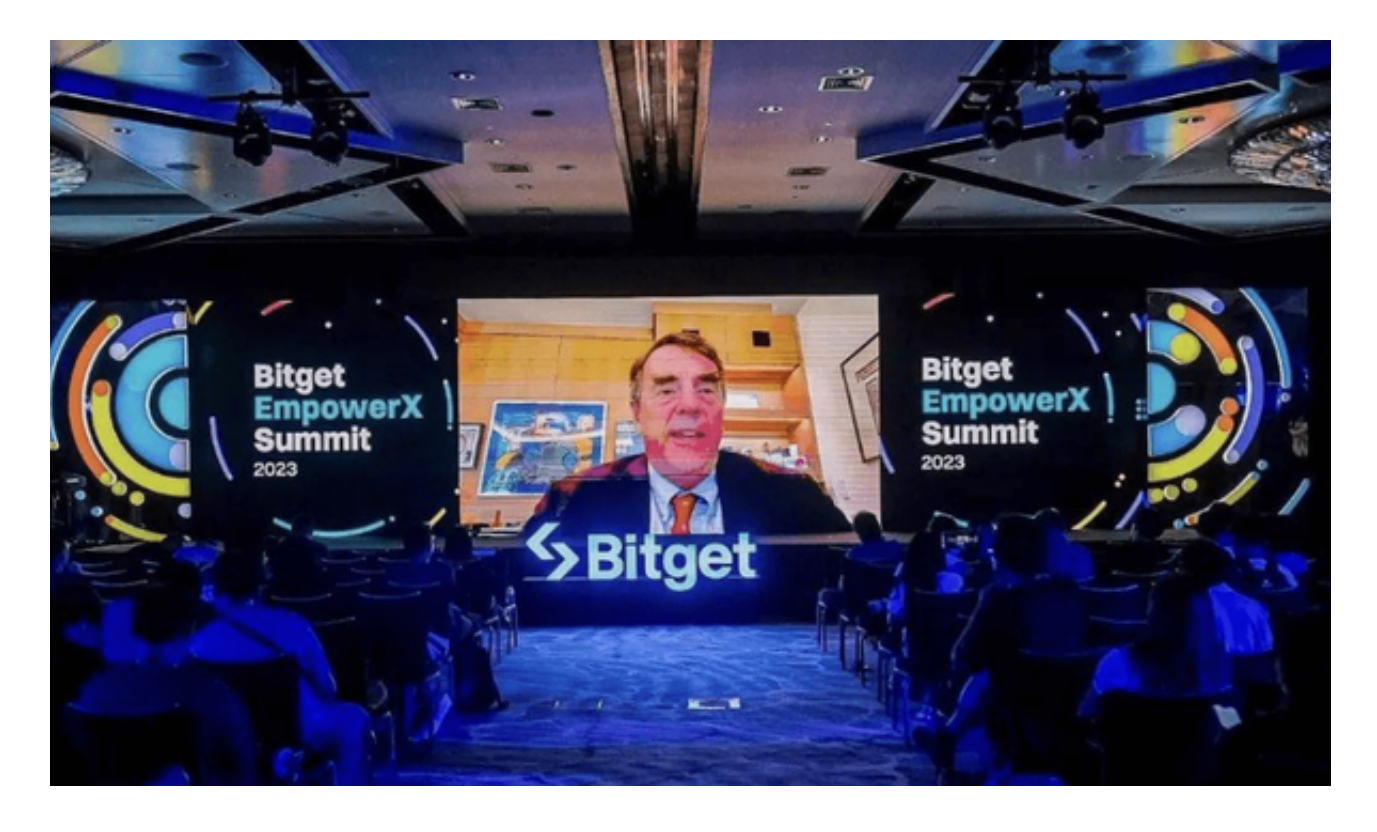

一旦您选择了订单类型,输入您希望购买的XLM数量,然后确认订单。

步骤六:管理您的XLM

 一旦您的订单完成,您将拥有一定数量的XLM。您可以选择将它们留在您的交易 所账户中,或者将它们转移到您自己的数字钱包中,以增加安全性。

Bitget交易所简介

 Bitget是一个新加坡总部的数字货币交易所,成立于2018年。它提供多种数字资 产的交易对,包括比特币、以太坊、莱特币和恒星币(XLM)。Bitget旨在为交易 者提供安全、高效和创新的交易平台,以满足不同类型的投资者的需求。